Was ist neu? whBOOK Version 6.0

- 1. Rechnungen
	- 1. JobId0000206 → Beim Rechnungsausdruck wird beim Portal "ABEbooks" nun "ABEboks / ZVAB" ausgedruckt.
	- 2. JobId0000199 → In der Detailansicht einer Rechnung ist unter dem Reiter "Daten" die Verwendung der Lieferadresse abschaltbar.
	- 3. JobId0000198 → Die, für das Versenden über w+h benötigte, Kennung wird nun auch bei der Druckvariable +LIEFADRALL+ mitgedruckt.
	- 4. JobId0000147 → Im Paketversand wurde nun das Geschäftskundenportal der DHL mit eingefügt.
	- 5. JobId0000147 → In der Rechnungsdetailansicht ist nun ersichtlich über welchen Versender ein Paket verschickt wurde.
	- 6. JobId0000147 → In der erweiterten Filteransicht unter "mehr Filteroptionen" ist nun ein Textfeld eingefügt worden, in dem mehrere Rechnungsnummern eingetragen werden können. Wenn Rechnungsnummern in diesem Feld eingetragen worden sind, werden nur diese gefiltert.

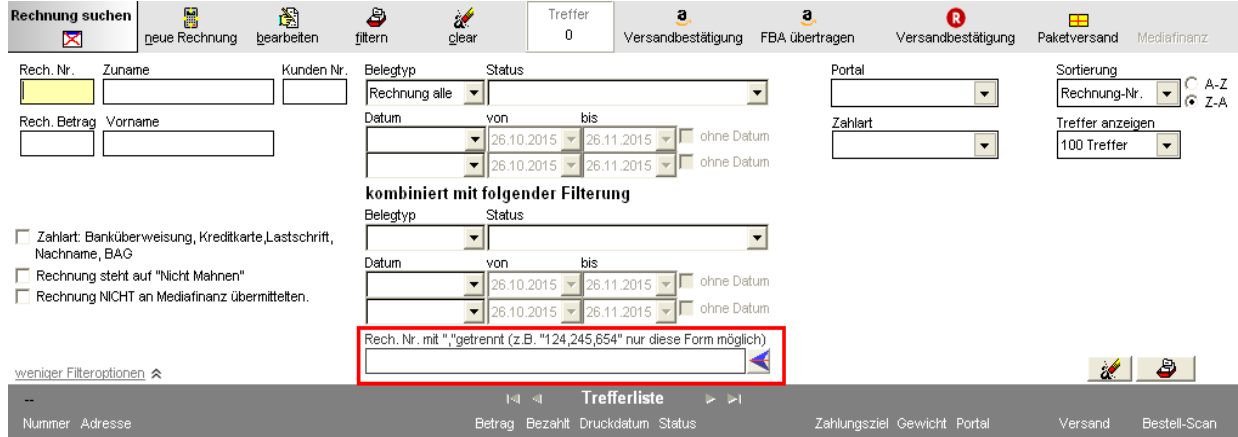

- 7. JobId0000184 → Bugfix: Beim Mahnungsdruck über die Trefferliste wird nun der richtige Mahnungstext aus der Konfiguration genommen.
- 8. JobId0000130 → Bugfix: Bei erneuten Ausdruck einer Amazon Rechnung wird das Bezahldatum nicht verändert.
- 9. Der "Daten" Reiter in der Detailansicht einer Rechnung wurde neu organisiert.
- 10. JobId0000246 → Bei der Amazon Versandbestätigung wird nun das Bezahlt- oder Druckdatum übergeben anstatt dem aktuellen Datum.
- 11. JobId0000260 → Bugfix: Ein Fehler im DHL easyLog Export wurde behoben.
- 12. JobId0000242 → In der Sondersuche ist nun auch eine Wildcard Suche nach Lagerfach möglich
- 13. JobId0000280 → In der Rechnungsdetailansicht ist nun auch die Bestellnummer des jeweiligen Portals einsehbar, wenn die Bestellung über den Bestellscan eingelesen wurde.
- 14. JobId0000286 → Die Performance der Rechnungsübersicht wurde deutlich verbessert.
- 15. JobId0000133 → Es wird nun die vollständige Adresse und das Anlegedatum in der Rechnungsübersicht angezeigt
- 16. JobId0000288 → Das blättern durch einzelne Rechnungen über die Navigation, die sich rechts oben in der Rechnungsdetailansicht befindet, wurde verbessert.

17. JobId0000289 → Bei den Filteroptionen wurden bei Datumsangaben Schnellauswahl Funktionen hinzugefügt. Diese finden Sie wenn Sie mit der rechten Maustaste auf ein Datumsfeld klicken.

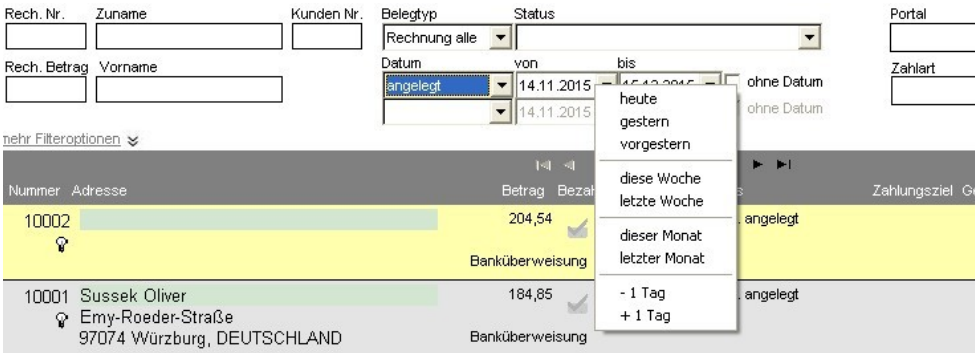

- 18. JobId0000264 → Man kann nun von einer Rechnungsdetailansicht direkt auf eine andere Rechnungsnummer springen.
- 19. JobId0000295 → Man kann nun in der Trefferliste weiter suchen, um eine genauere Suche zu ermöglichen.
- 20. JobId0000023 → Es wurde eine neue Sondersuche eingeführt, mit der Rechnungen gefiltert werden können, die mindestens eine gewählte Menge an Buch Positionen haben.
- 21. JobId0000299 → Unter "Drucken" wurde der Excel Export FiBu Liste um das Portal und das Lagerfach der Rechnungspositionen erweitert.
- 22. JobId0000115 → Über die Optionen lassen sich nun alle Vorausrechnungen einer Trefferliste auf "auf Rechnung" umstellen.

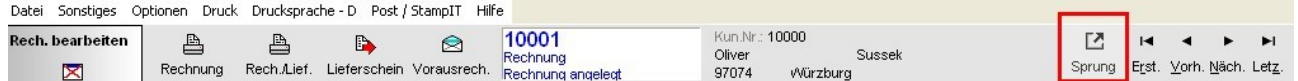

## 2. (Internet-) Titelaufnahme

- 1. JobId0000204 → Treffer, die eine "Elektronische Ressource" sind, werden nicht mehr angezeigt.
- 2. JobId0000206 → Internet Titelaufnahme über das ZVAB wurde auf die neue Schnittstelle umgestellt.
- 3. JobId0000221 → Bugfix: Ein Fehler bei der Bildanzeige wurde behoben.
- 4. JobId0000226 → Bugfix: Ein Fehler wurde behoben, durch den die Buchvorschau nicht angezeigt wurde.
- 5. JobId0000247 → Bugfix: Ein Fehler wurde behoben, durch den eine Anzeige die Internet Titelaufnahme überdecken konnte.
- 6. JobId0000079  $\rightarrow$  Es ist nun ersichtlich das das "Vorname" Feld bei den Autoren auf max. 50 Zeichen begrenzt ist.

## 3. Antiquarische Bücher

- 1. Die Sondersuche und die Optionen wurden reoganisiert.
- 2. JobId0000191 → Unter "Optionen" → "Neuaufnahme vorbesetzen" wurden die Änderungen der Sprachauswahl aus Version 5.9, JobId0000103, übernommen.
- 3. JobId0000231 → Die Funktion "Optionen" → "Neuaufnahme vorbesetzen" wurde um weitere Felder und Optionen erweitert.

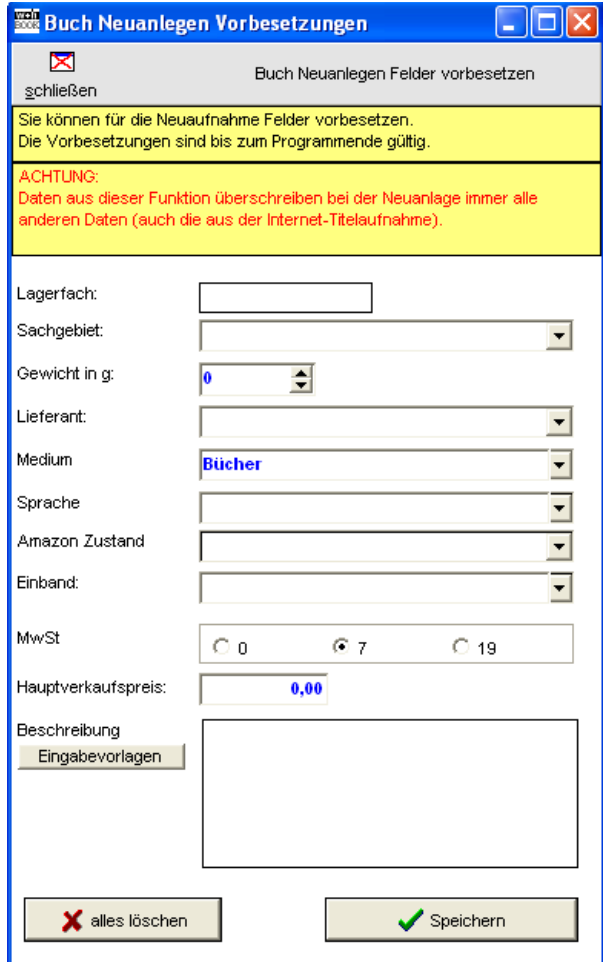

- 4. JobId0000109 → Wenn beim Bilderabgleich mit dem VLB Bilder eine gewisse Größe überschreiten, gibt whBOOK eine Fehlermeldung aus. Diese lässt sich nun nach dem ersten Auftreten unterdrücken.
- 5. JobId0000202 → Bugfix: Beim Trefferlistenabgleich mit Amazon wird der Salesrank nicht eingetragen, wenn dieser 0 beträgt.
- 6. JobId0000215 → Die Beschreibung für den Trefferlistenabgleich wurde angepasst.
- 7. JobId0000135 & JobId0000284  $\rightarrow$  Der Reiter "Interne Daten" der Buchvorschau wurde erweitert.
- 8. JobId0000065 & JobId0000141 → Die Navigation durch die Lieferanten wurde bei der Sondersuche "Bücher mit ausgewählten Lieferanten" verbessert.
- 9. JobId0000148 → Texte im Reiter "Bild" in der Buchdetailansicht wurden verbessert.
- 10. JobId0000136 → Eine Sondersuche nach dem Preisabgleich Max. Preis wurde hinzugefügt
- 11. JobId0000232 → Unter dem Punkt "Statistiken" wurde die Option "Bücher Trefferliste Statistik Verkaufspreise – Portalspreise" eingefügt. Diese zeigt den Gesamtwert für die

einzelnen Portale Ihrer Filterung an.

- 12. JobId0000096 → Unter "Statistiken" lässt sich unter "Verkäufe / Rechnungen mit diesen Buch" eine Verkaufshistorie anzeigen. Diese Option ist auch über das Kontextmenü (Rechtsklick) verfügbar.
- 13. JobId0000137 → Unter "Optionen" → "Verkaufspreise" → "Trefferliste Verkaufspreise"  $\rightarrow$  "um einen Betrag ändern... " wurde das vorausgewählte "+" auf ein "-" geändert.
- 14. JobId0000259 → In der Auswahl der Sortiermöglichkeiten wurden nun die Sortierungen "Menge absteigend" und "Menge aufsteigend" hinzugefügt.
- 15. JobId0000138 → Bugfix: Bei Sondersuchen mit Datumsangaben werden Fehlangaben nun korrekt abgefangen.
- 4. (Profi-) Preisabgleich
	- 1. JobId0000203 → Die Einstellungen im Preisabgleich Voll lassen sich nun speichern und laden.
	- 2. JobId0000206 → ZVAB Preisabgleich wurde auf die neue Schnittstelle angepasst.
	- 3. JobId0000213 → Bugfix: Einer Fehler wurde behoben durch den kein maximal Preis eingetragen wurde.
	- 4. JobId0000212 → Bugfix: Ein Fehler im Preisabgleich Profi für ABEbooks wurde behoben.
	- 5. JobId0000117 → Im manuellen Preisabgleich wurde eine Option hinzugefügt mit der sich auch ein Portalspreis von 0,00€ übernehmen lässt. Damit würde das Portal wieder den Hauptverkaufspreis nutzen.

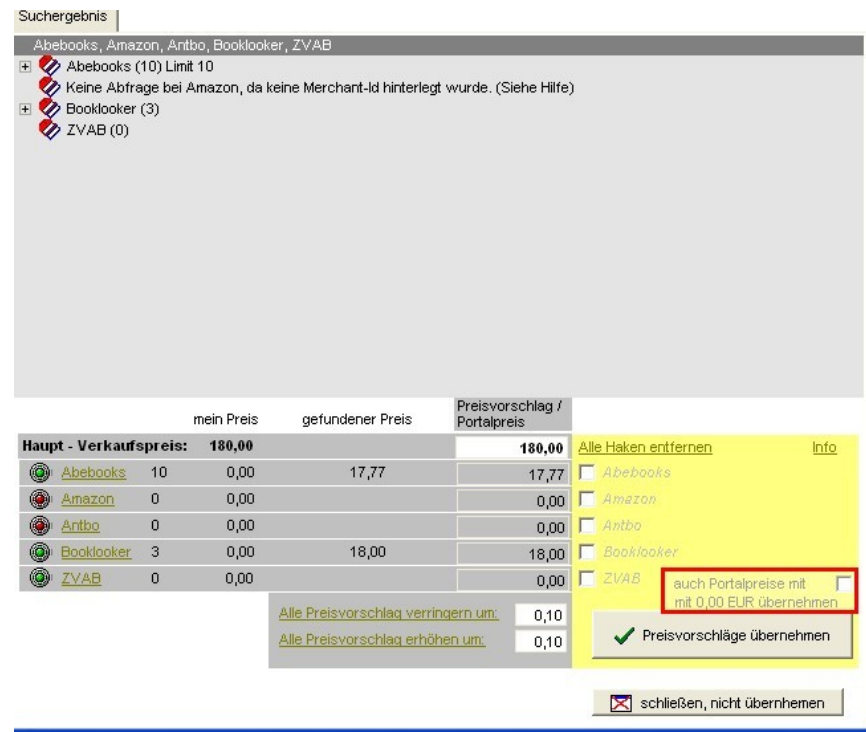

- 5. Bestellscan
	- 1. JobId0000206 → Der Bestellscan für ZVAB wurde deaktiviert. Die Bestellungen von ZVAB kommen über die ABEbooks Schnittstelle.
- 6. Statistik
	- 1. JobId0000223 → Statistik Nr. 6 "Topseller aus den Büchern" sind nun auch nach Lieferant filterbar.
- 7. Benutzerverwaltung
	- 1. JobId0000035 → Es ist nun konfigurierbar, dass Benutzer der Zugangsebene 1 nur Ihre eigenen Bücher bearbeiten können. Ebenso können Sie einen Zeitraum (Tage) angeben, wie lange diese Artikel von dem Benutzer nachträglich bearbeitet werden können.
	- 2. Das Anmeldefenster in whBOOK wurde übersichtlicher gestaltet und zeigt nun auch Kürzel und Zugangsebenen an.
- 8. Konfiguration u. System
	- 1. JobId0000225 → Das whBOOK legt nun automatisch einen PICTURE Ordner an, sollte dieser fehlen
	- 2. JobId0000251 → In der Konfiguration ist nun unter "Rechnungen" → "Grundeinstellungen" das automatische Drucken eines Lieferscheins bei abweichender Lieferadresse abstellbar.
	- 3. JobId0000236 → In der Konfiguration ist nun unter "Antiquarische Bücher" → "Grundeinstellungen" die Möglichkeit hinzugefügt worden, Warnungen auszugeben, wenn der Max. und/oder Min. Preis leer ist
	- 4. JobId0000298 → Im Hauptmenü wurde der Button "Kunden" weiter nach unten verschoben um das versehentliche Öffnen des Fensterns beim Schließen eines anderes Untermenüs zu vermeiden.
	- 5. Bei der Konfiguration des Preisabgleiches und Bestellscans wurde die Ansicht der Portale verbessert
	- 6. JobId0000309 & JobId0000307→ Es wurden optische Fehler im Zusammenhang mit verschiedenen Auflösungen behoben.